## **Smart Notebook Express Getting Started Guide**

- Go to <a href="http://express.smarttech.com/">http://express.smarttech.com/</a>
- Click File> NEW

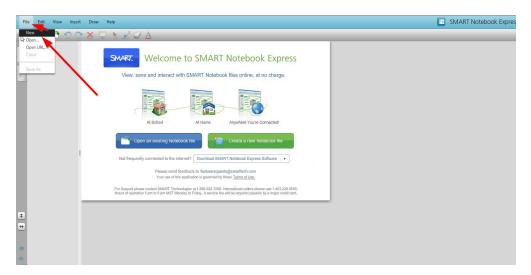

• Work on your document

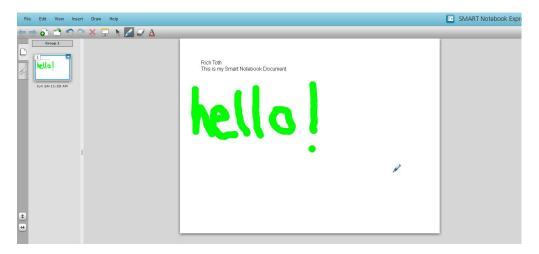

Save your document by clicking File> Save As..Click OK at the prompt

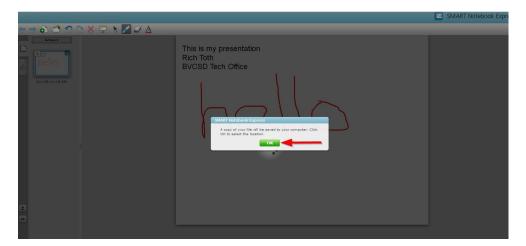

• Name your file and choose a save location

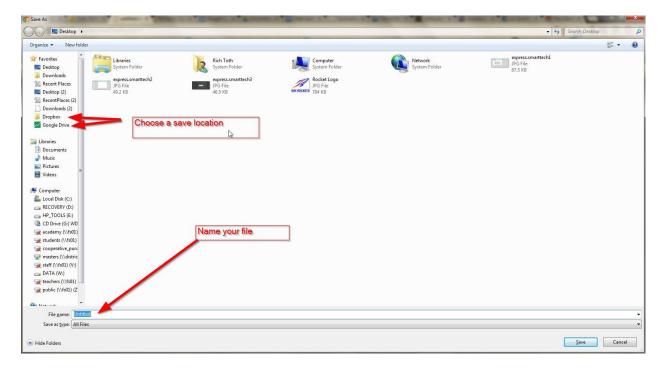